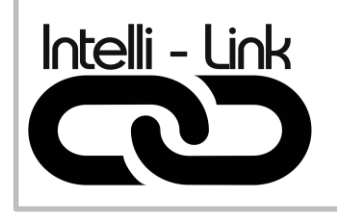

TRANSFORMATEUR LVX-W

## Manuel de programmation

# Module WIFI LVX

Version – Ver. 2.0

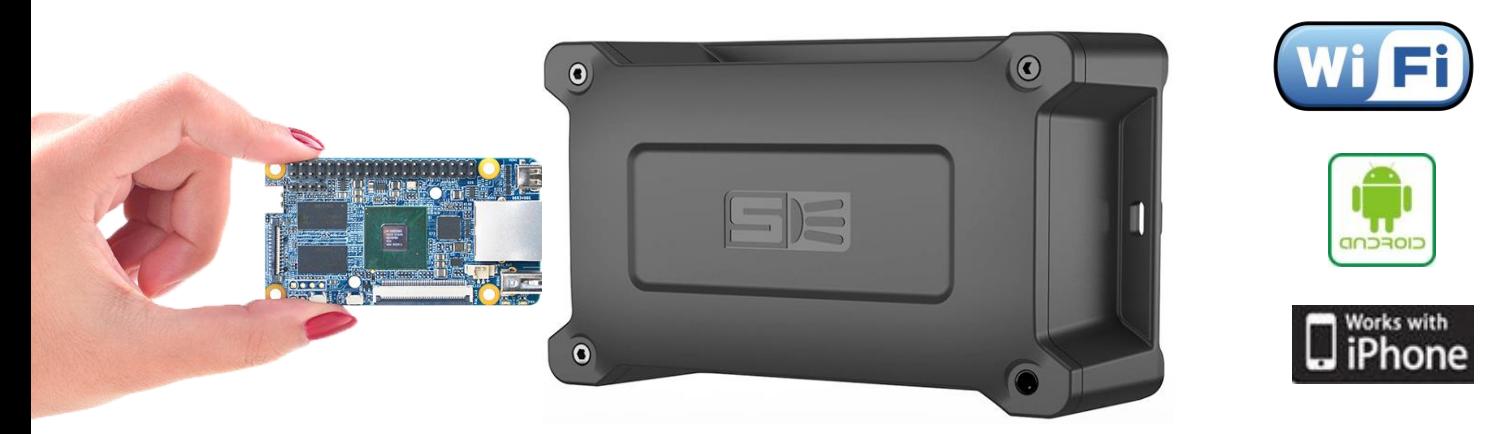

- Design compact
- LED d'indication
- Alimentation multi-tension
- Simple à installer
- Simple à utiliser

## TABLE DES MATIÈRES

## **INDEX**

## **PAGE**

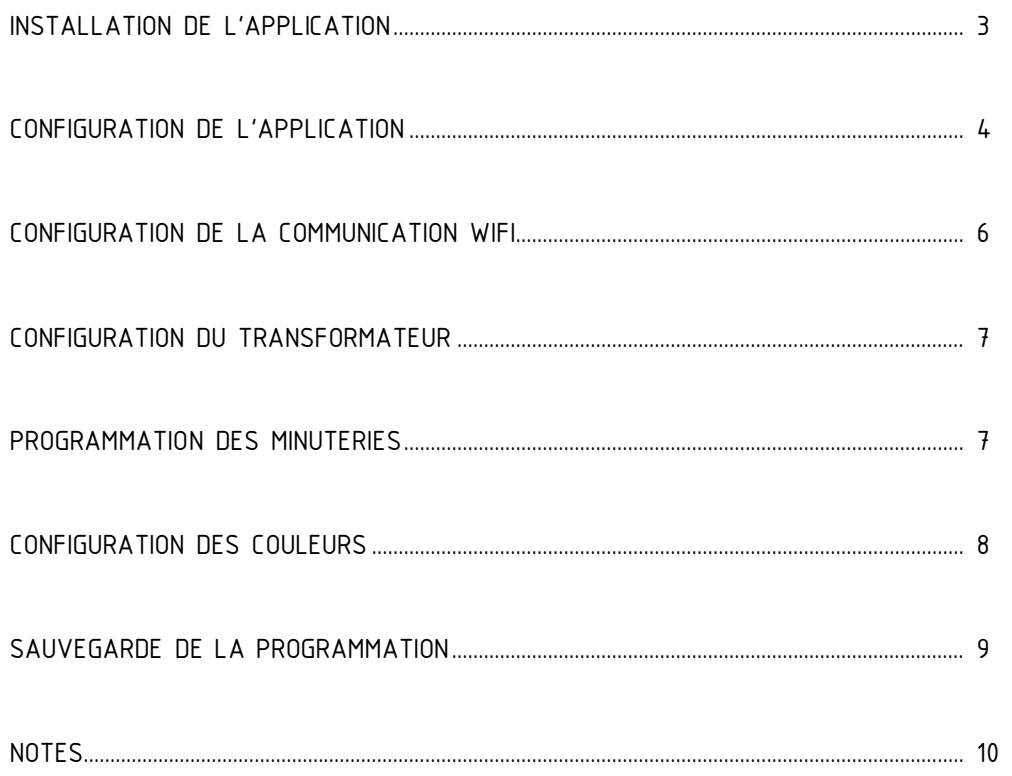

## 1 - INSTALLATION DE L'APPLICATION

Télécharger l'application suivante :

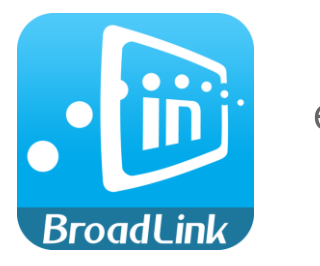

e-control

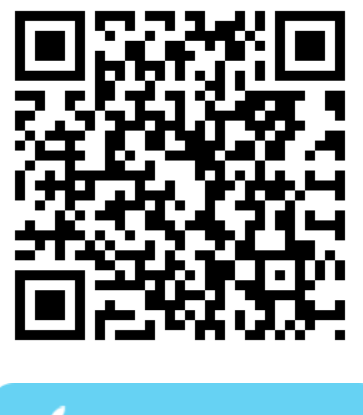

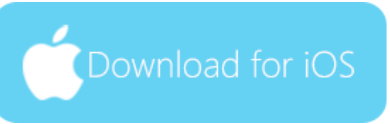

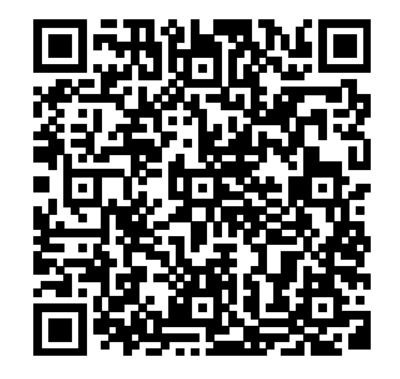

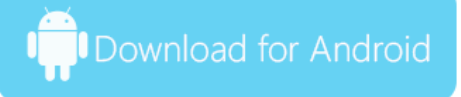

### 2 - CONFIGURATION DE L'APPLICATION (uniquement pour la première utilisation)

#### 2.1 Lancer l'application

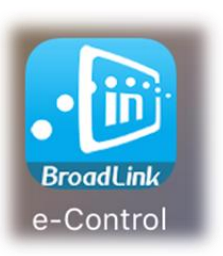

#### 2.2 Créer un compte

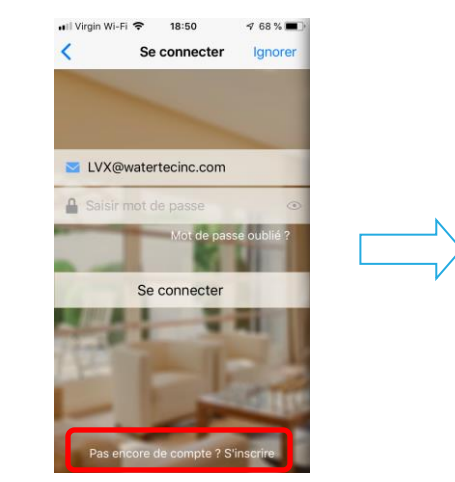

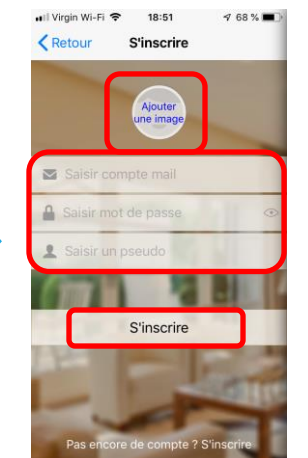

Cliquer sur la barre S'incrire Entrer votre compte Email Entrer le mot de passe LVXRBF Entrer le nom du client comme Pseudo Cliquer sur Ajouter une image et prendre la photo du transformateur LVX Cliquer sur S'incrire

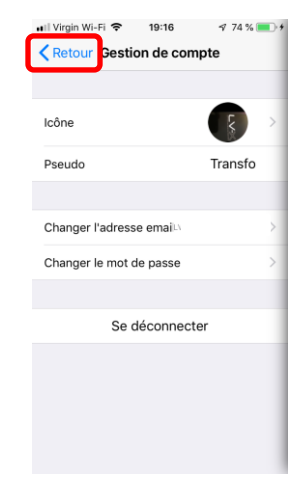

Cliquer sur Retour

### 2.3 Paramétrer le fond d'écran

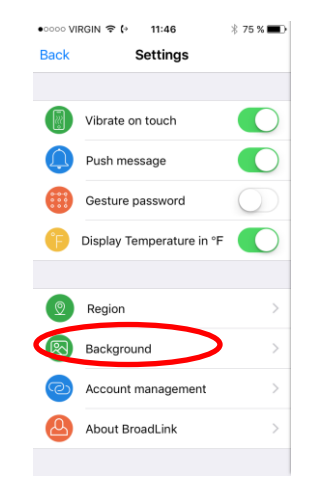

Sélectionner Arrière Plan

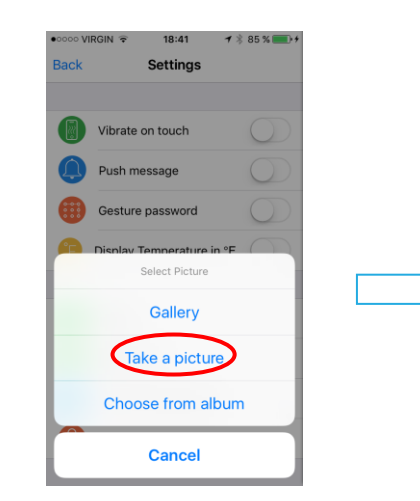

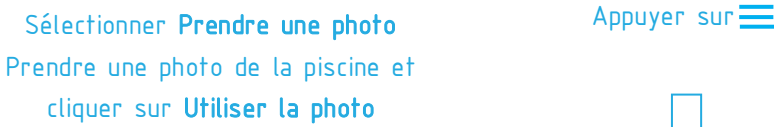

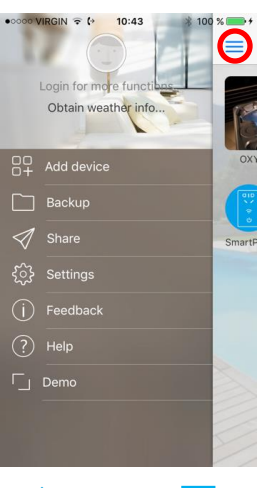

Éteindre l'application

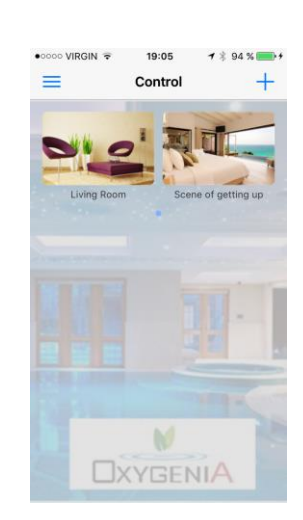

Vous êtes maintenant sur la page CONTRÔLE

## - CONFIGURATION DE LA COMMUNICATION WIFI

- 3.1 Connectez votre cellulaire sur le WIFI du client ou faire la programmation avec le cellulaire du client. S'assurer que le réseau choisi fonctionne bien sur le 2.4GHz.
- 3.2 Brancher le transformateur sur le 120V.
- 3.3 Ouvrir le transformateur LVX.
- 3.4 Appuyer 10 secondes sur le bouton de communication. Le voyant bleu clignotera rapidement.

- 3.5 Si le module WIFI se met en marche, appuyer à nouveau 1 seconde sur le bouton de communication.
- 3.6 Démarrez l'application et compléter la page Ajouter périphérique.

Le nom du réseau sur lequel votre cellulaire est connecté s'affiche automatiquement. Entrer le mot de passe du réseau WIFI et cliquer sur Configurer et attendre

Cancel

Le Transformateur LVX est maintenant connecté sur le WIFI. Cliquer sur le module détecté

Appuyer sur le bouton ON pour valider que le transformateur fonctionne bien depuis votre cellulaire. Refermer le transformateur

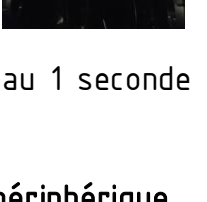

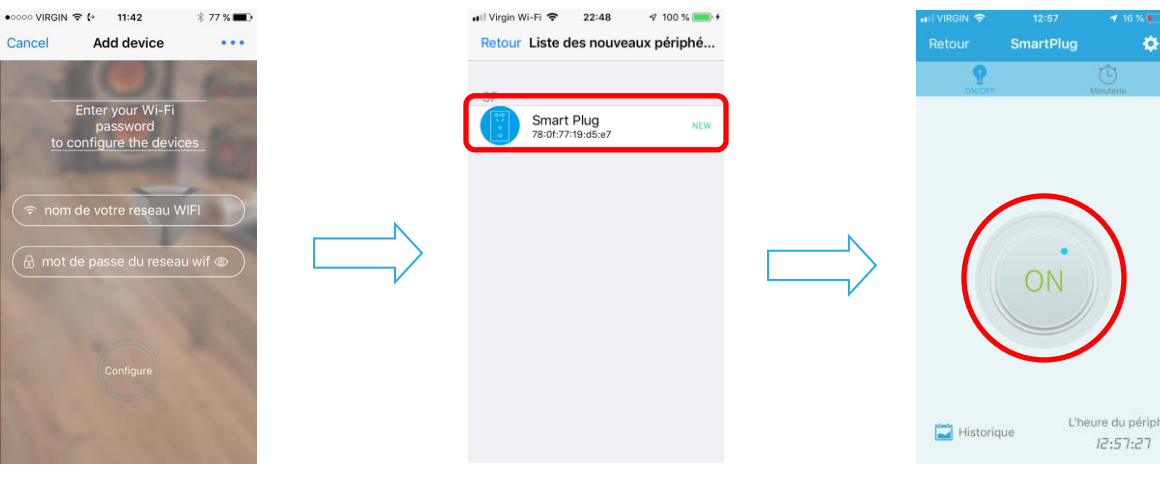

ó

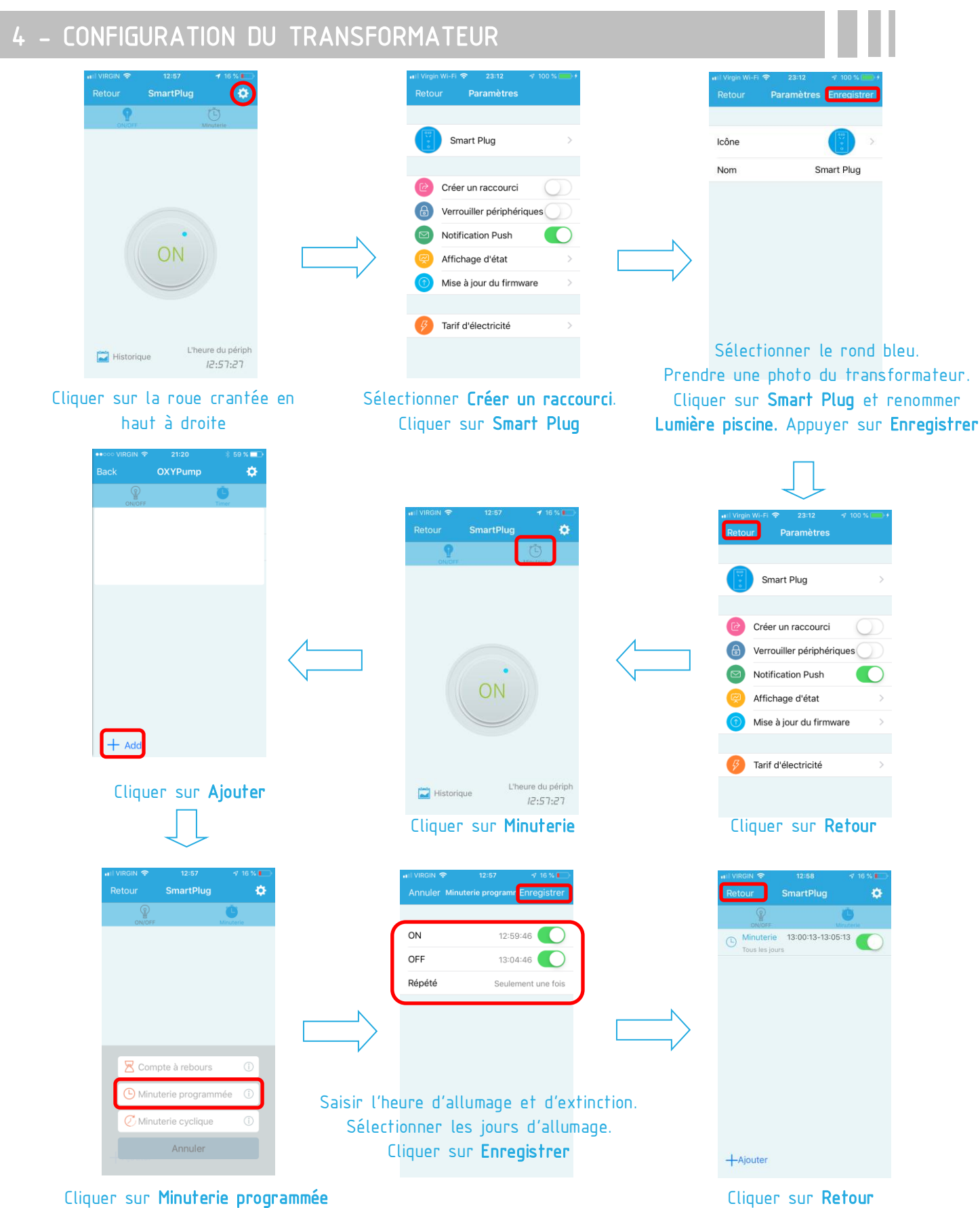

## 5 - CONFIGURATION DES COULEURS

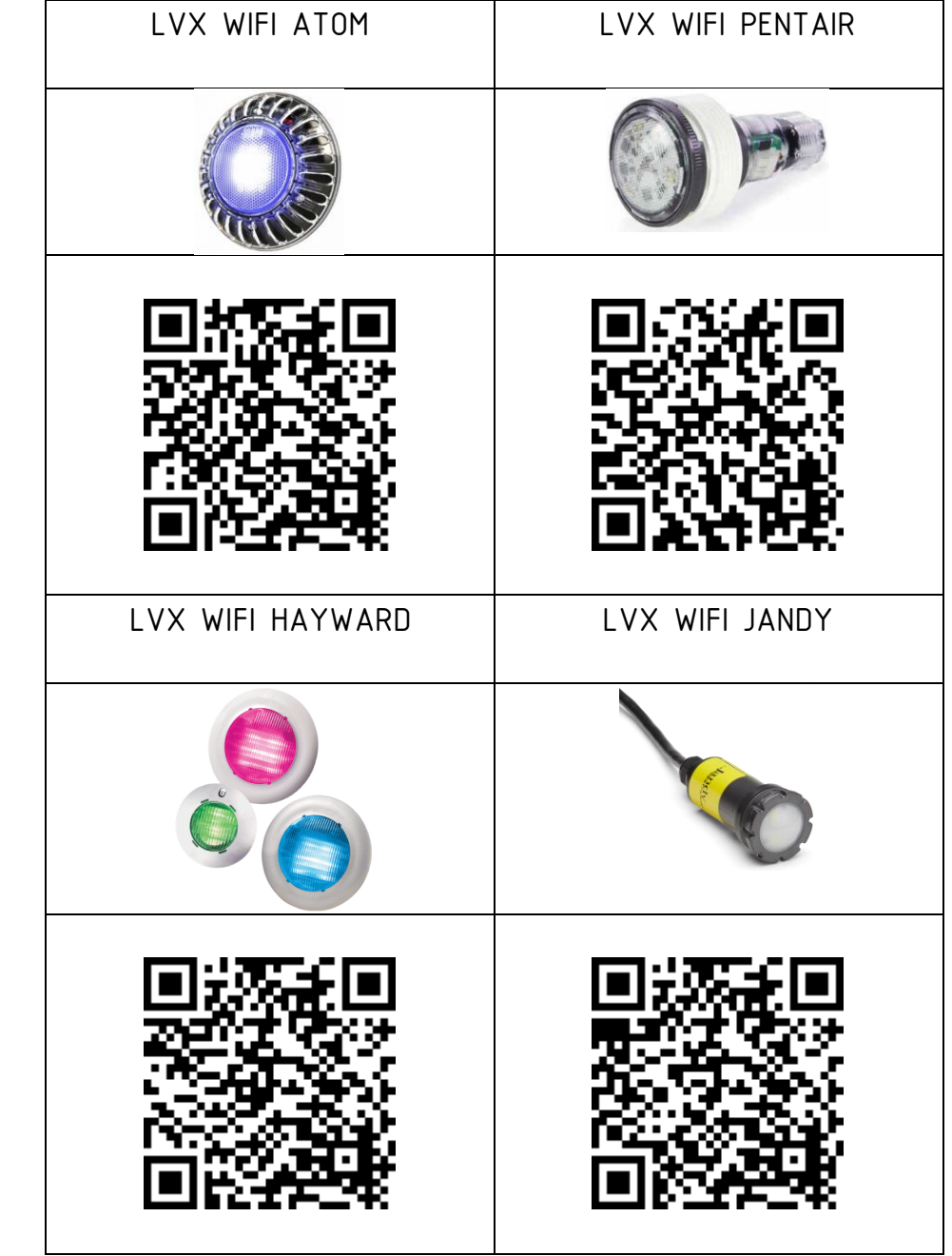

Pour la programmation des couleurs, se référer à l'un des manuels WIFI LVX ci-dessous :

## - SAUVEGARDE DE LA PROGRAMMATION

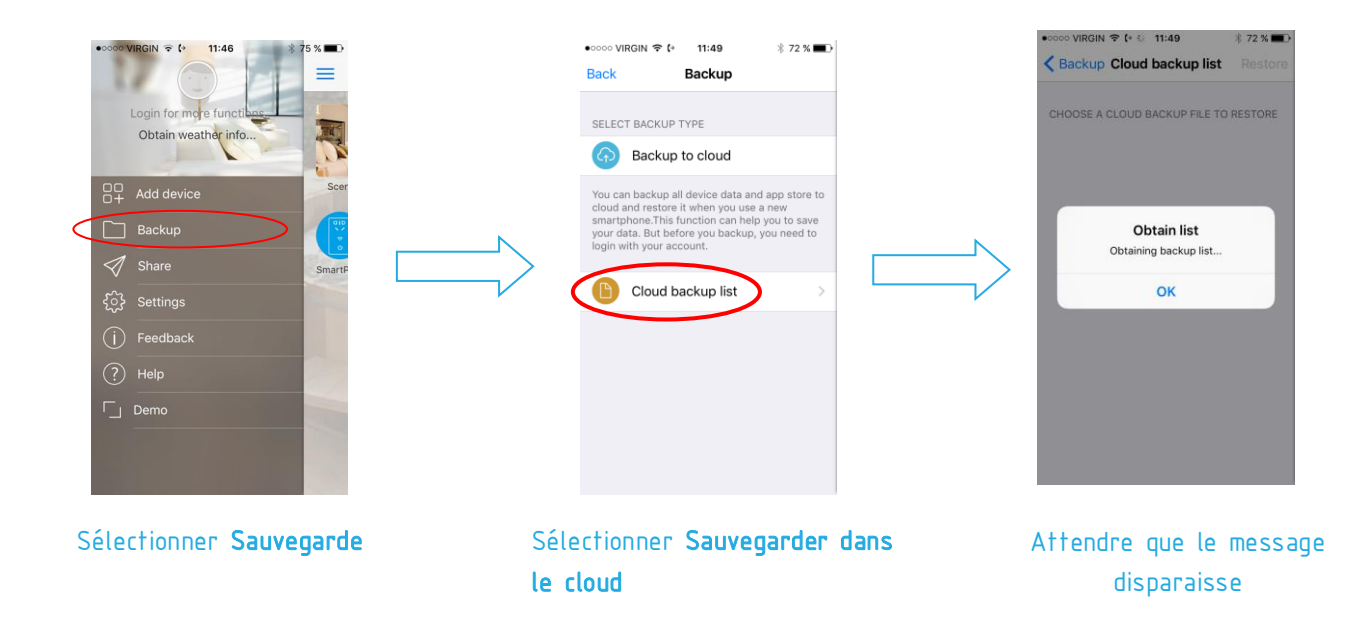

Votre programmation est maintenant sauvegardée dans le serveur et peut-être restaurer à tous moments.

## NOTES